# **【301教室 対面講義】 システム起動⇒プロジェクターの使用⇒システム終了の流れ**

① ワゴンの「主電源」を押すと、システム起動します。 1分ほどお待ちください。

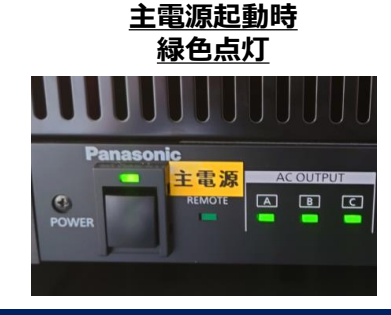

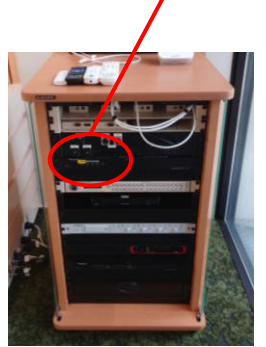

**主電源**

## **◆ プロジェクター、スクリーンの利用**

② ホワイトスクリーンの赤外線受光部にリモコンを向け、昇降させます。 また、プロジェクターリモコンでプロジェクターの電源を起動させます。

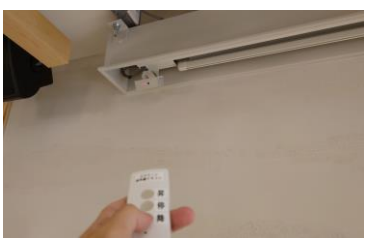

#### **赤外線受光部 プロジェクター電源起動**

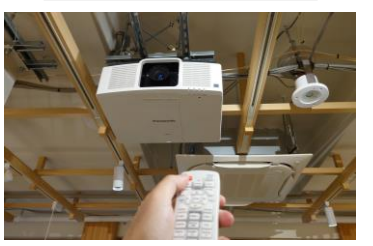

### **◆ PCの接続とメイン操作画面**

③ 操作卓上の入力パネルにPCを接続してください。HDMI-1を例にします。

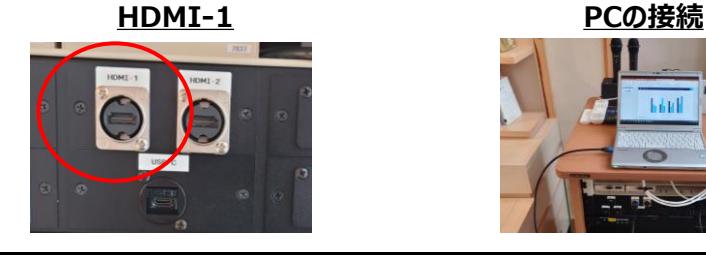

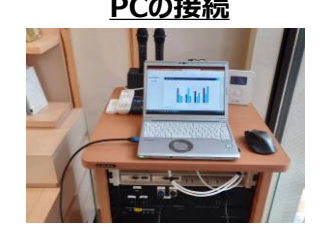

## **◆ システム起動 ◆ PCの接続とメイン操作画面**

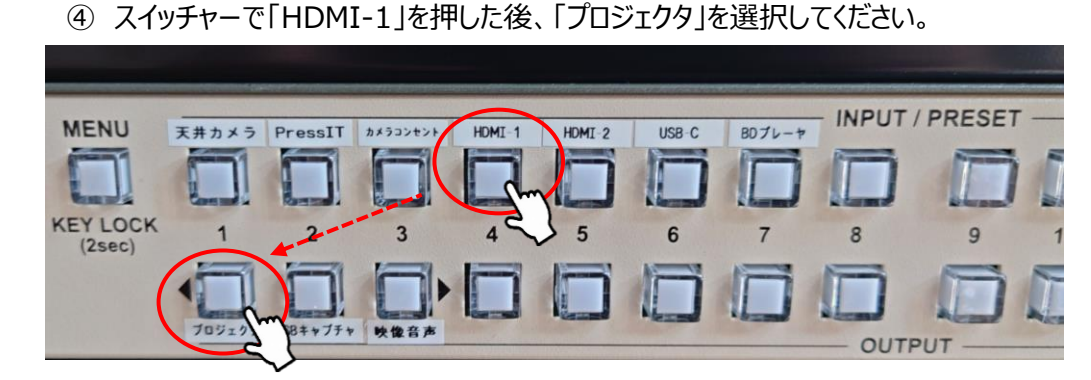

⑤ 音声を出力する場合は、再度スイッチャーで「HDMI-1」を押した後、 「映像音声」を選択してください。

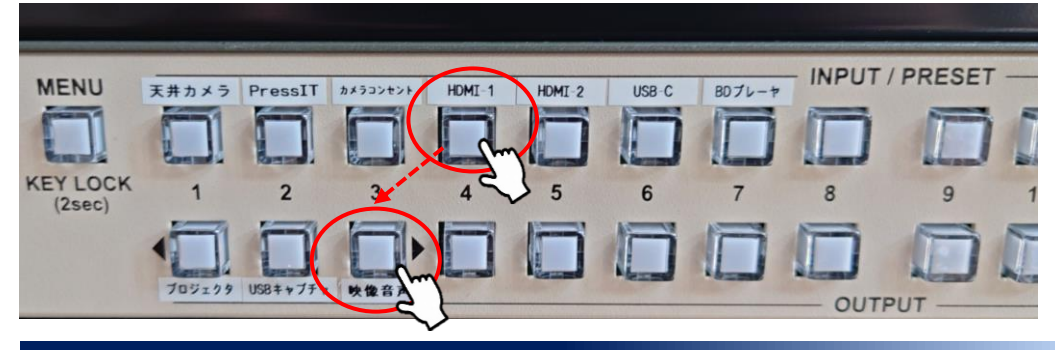

# **◆ システム終了**

⑥ 操作卓中の「主電源」を押すと、システム終了します。

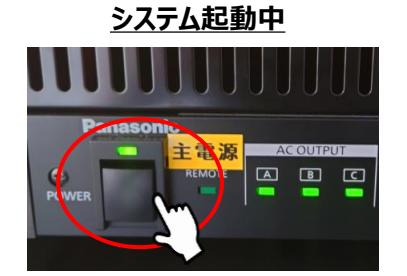

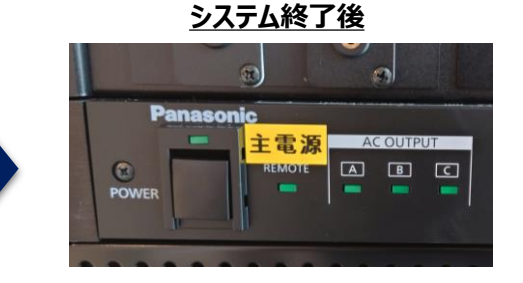

# **【301教室 オンライン講義】 オンライン講義の利用方法**

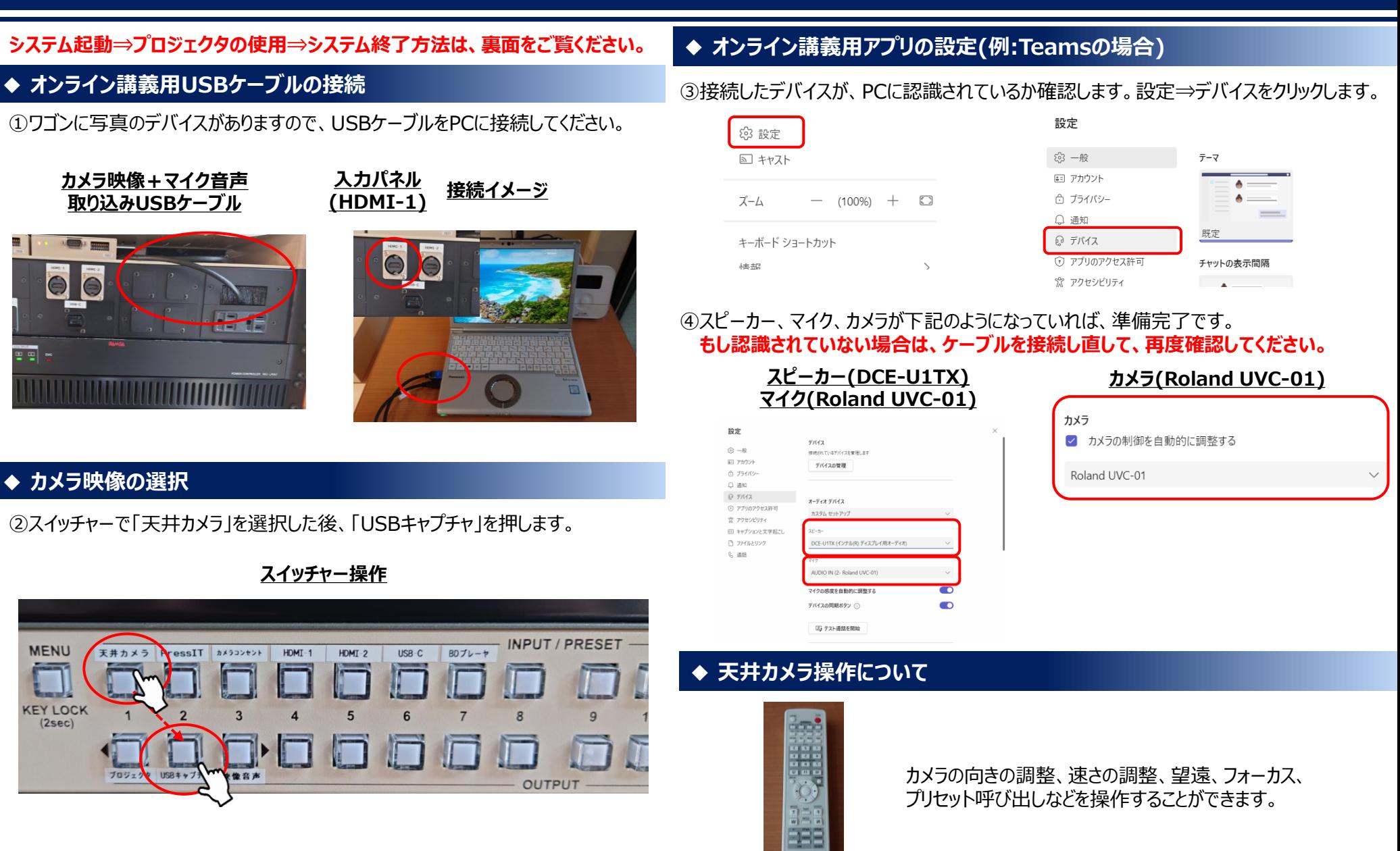